**FACULDADE CATÓLICA DE RONDÔNIA** Qualidade e inclusão social Rua Gonçalves Dias, 290 - Centro - Porto Velho-RO - (69) 3211 4500 fcr@fcr.edu.br - www.fcr.edu.br

# **TUTORIAL REMATRÍCULA WEB**

#### **1º PASSO: Cursos disponíveis**

O acadêmico deve clicar no menu "**Rematrícula** > **Processo de Rematrícula**" e serão listados o semestre e o curso conforme pré-rematrícula realizada no sistema e, em seguida, clicar em "Iniciar Rematrícula":

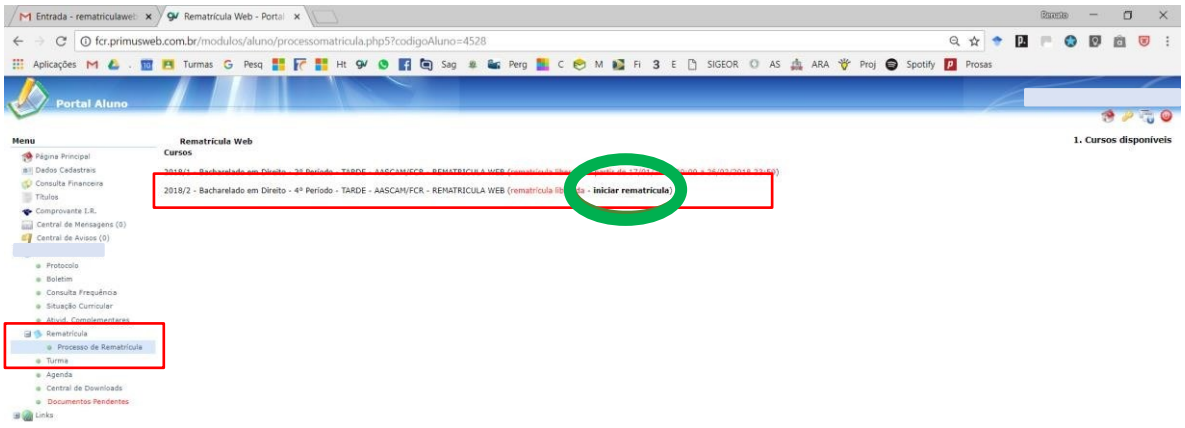

#### **2º PASSO: Atualização Cadastral**

Solicitamos atualizar seu cadastro e **anexar uma foto recente**. Lembramos que deverá apresentar na Secretaria da FCR, juntamente com a cópia do Contrato e da Ficha de Disciplinas, um COMPROVANTE DE RESIDÊNCIA, conforme atualizado aqui. **Os documentos solicitados deverão ser entregues quando do retorno às atividades e atendimento presencial**. Após conferir os dados, precisa marcar a caixa de seleção "Confirma os dados acima" e depois "Avançar":

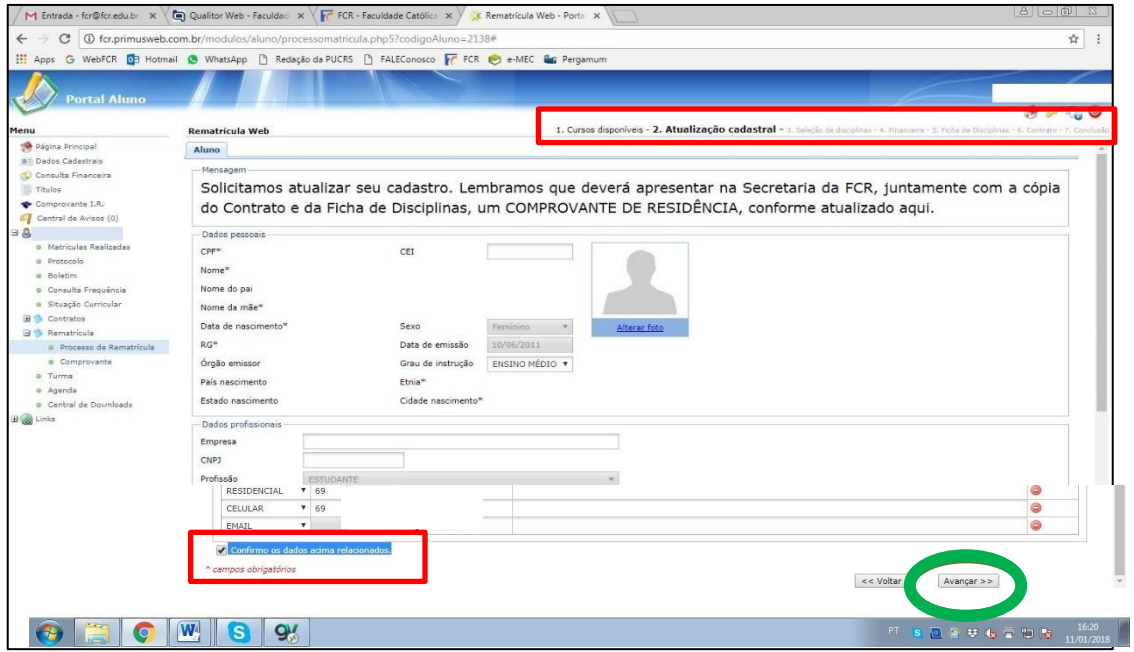

### **FACULDADE CATÓLICA DE RONDÔNIA**

Qualidade e inclusão social

Rua Gonçalves Dias, 290 - Centro - Porto Velho-RO - (69) 3211 4500 fcr@fcr.edu.br - www.fcr.edu.br

## **TUTORIAL REMATRÍCULA WEB**

#### **3º PASSO: Seleção de Disciplinas**

Aguarde o sistema carregar as disciplinas a serem liberadas que, devido ao filtro dos pré-requisitos, demora alguns segundos.

Estão sendo considerados os pré-requisitos e liberadas as disciplinas disponíveis para cursar em 2020.2. As disciplinas estão organizadas por **períodos (ciclos) e dias da semana**. Atente-se aos horários e turnos (**M** = Manhã; **T** = Tarde; **N** = Noite).

**Direito**: Os acadêmicos do 7º ao 10, o NPJ será cursado conforme horário já solicitado na Coordenação do NPJ (aqui foram vinculados aos sábados apenas para efeito de organização no sistema):

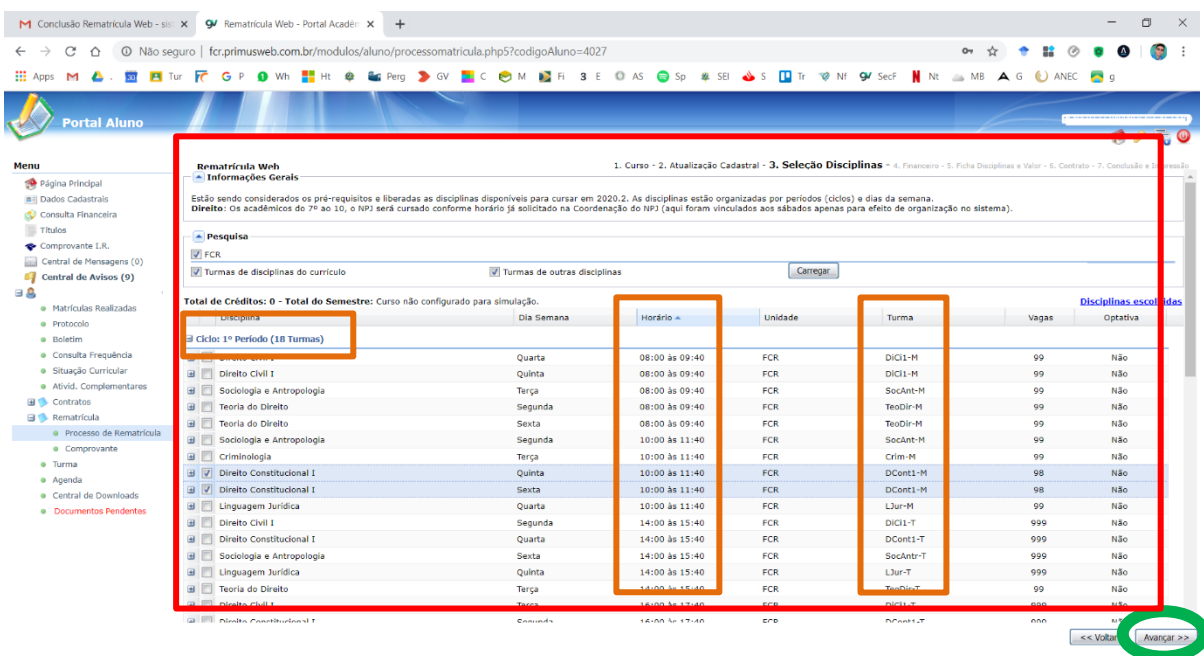

#### **4 º PASSO: Financeiro<sup>1</sup>**

Escolha o seu **Plano de Pagamento** em conformidade com o total da carga horária das disciplinas marcadas na fase anterior.

Os acadêmicos de **Direito** poderão escolher o plano de pagamento correspondente ao total da carga horária solicitada na fase anterior, tendo os seguintes planos: **320 a 400h (regular) ou por disciplinas, sendo planos de: 240h; 280h; 440h; 480h; 520h ou 560h.**

Os acadêmicos de **Psicologia** e **Filosofia** possuem apenas 1 plano de pagamento. No caso de cursar apenas algumas disciplinas, deverão realizar a matrícula e manter contatos com o Financeiro.

<sup>&</sup>lt;sup>1</sup> Salienta-se que os das mensalidades aqui previstas, com o valor correspondente ao reajuste anual, em função das decisões administrativas tomadas pela gestão da FCR, como forma de mitigar os problemas advindos da pandemia, terão incidência de descontos para manter em 2020.2 – julho a dezembro - para os alunos regularmente matriculados em 2020.1 os mesmos valores praticados durante a anuidade anterior. Sempre e quando venha alguma decisão judicial definitiva ou uma legislação que altere o valor de mensalidades, poderão tais medidas serem revistas.

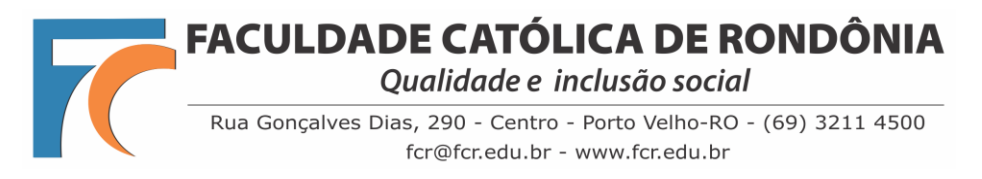

### **TUTORIAL REMATRÍCULA WEB**

**Obs. 1**: Alunos que irão cursar **abaixo de 240h e acima de 560h**, deverão finalizar o processo escolhendo qualquer opção de plano e **solicitar na mesma hora o ajuste dos boletos ao valor correto ao Financeiro pelo e-mail [financeiro@fcr.edu.br](mailto:financeiro@fcr.edu.br)**.

**Obs. 2**: Todos os boletos serão conferidos pelo Financeiro e comparada com a carga horária escolhida pelo acadêmico, os boletos serão reajustados e o valor que ficou pendente dividido nos boletos de agosto a dezembro.

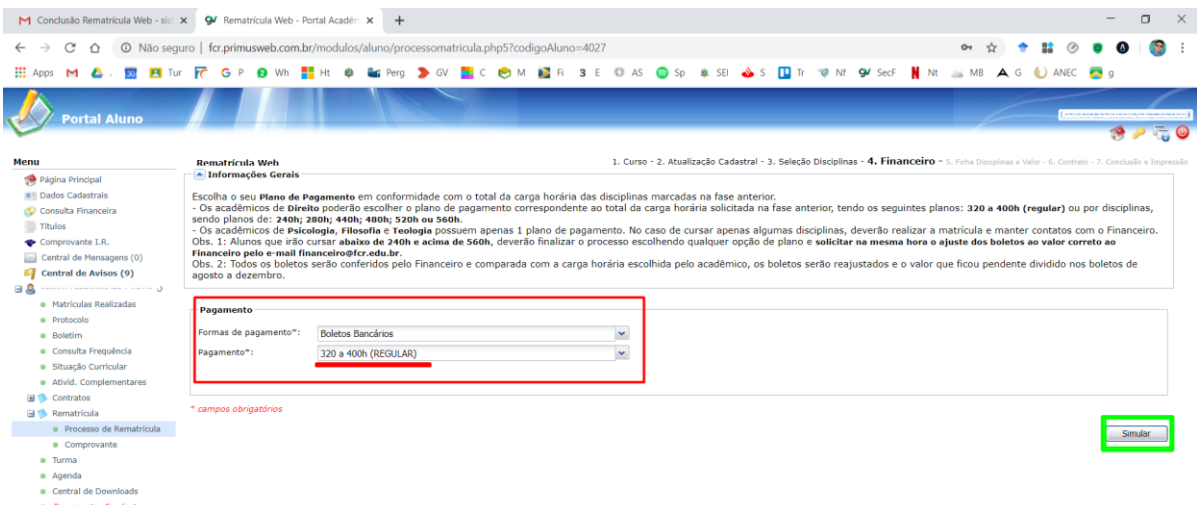

Ao clicar em "**Simular**" vai aparecer nova tela com os valores de cada parcela, indicando datas de vencimentos, valores descontos (somados descontos, Benefício Ofíc. FCR 009/2020 e Bolsas) e valor devido final.

Só clicar em OK e Avançar.

#### **5 º PASSO: Confirmação de Disciplinas e Valor**

Confira atentamente as **disciplinas** selecionadas, os **horários** a serem cursados e os respectivos **valores** que serão gerados. Essa conferência também será realizada pelo Financeiro e Secretaria, e em caso de divergência no valor escolhido os boletos serão reajustados.

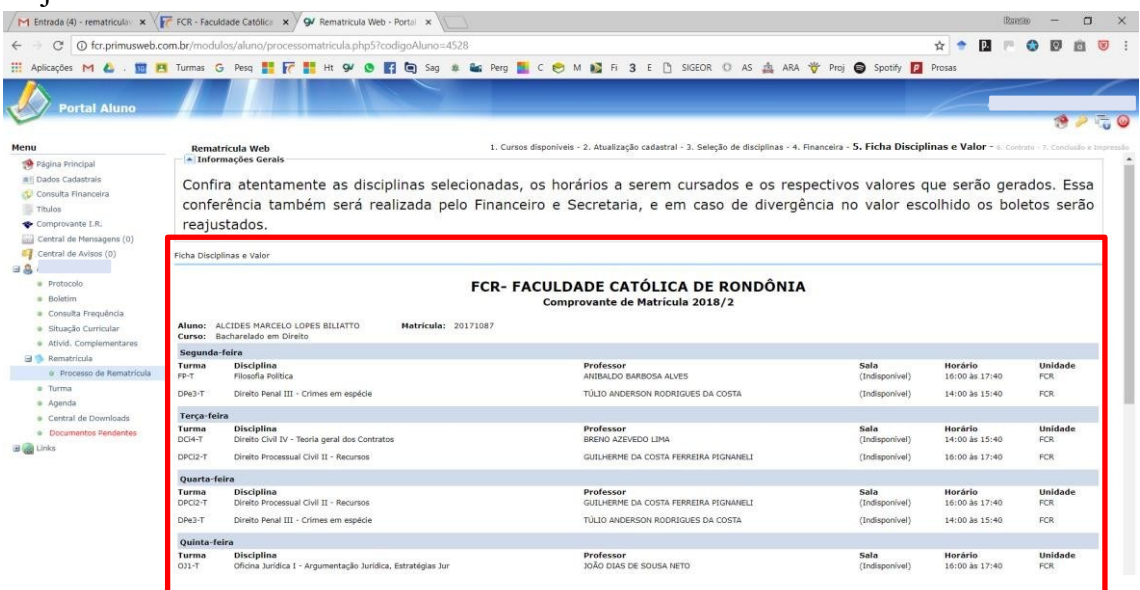

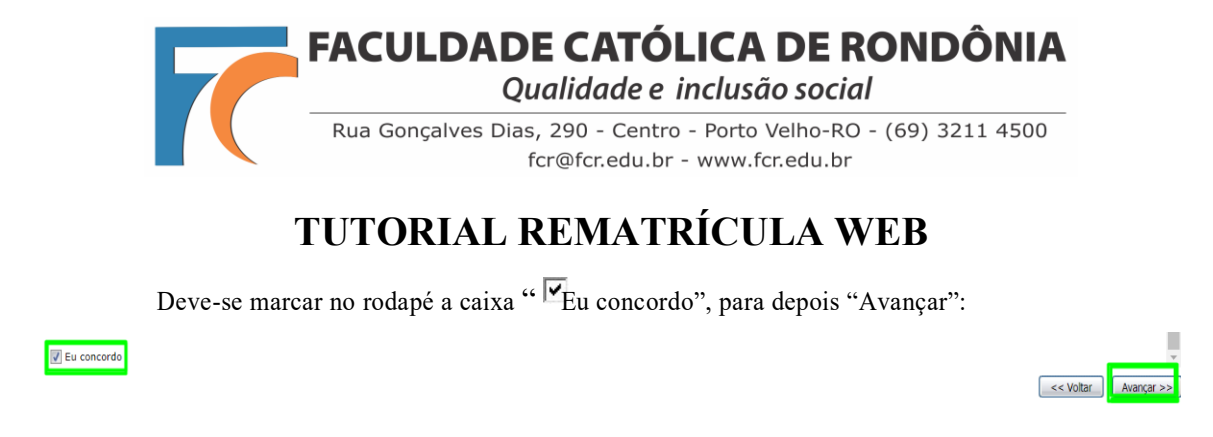

#### **6º PASSO: Contrato**

O sistema irá liberar o contrato para o *download* ou para imprimir e também estará disponível, caso necessário, no passo seguinte. O acadêmico deverá marcar a opção " **Eu aceito os termos propostos no contrato**", para depois clicar em "**Avançar**".

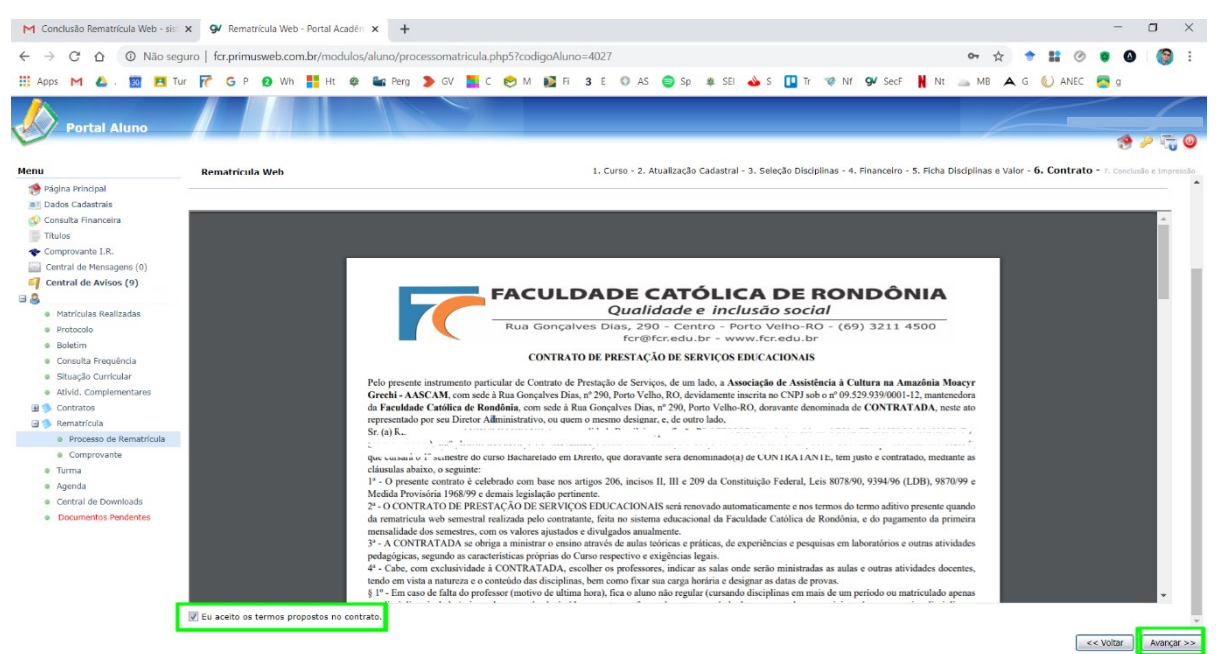

**- Arquive o Contrato e a Ficha de Disciplinas**, pois os mesmos deverão ser entregues quando do retorno às atividades e atendimento presencial na Secretaria da FCR, juntamente comum **Comprovante de Residência**.

- Declaro que ao realizar este procedimento de rematrícula dou ciência e aceitação dos termos deste contrato. Declaro, ainda, que a ciência que o contrato é formalizado após o pagamento do boleto da primeira mensalidade.

#### **7 º PASSO: Conclusão e Impressão**

Realize a **IMPRESSÃO** em **2 vias do CONTRATO**, **1 via da FICHA DE DISCIPLINAS (COMPROVANTE DE MATRÍCULA)** a cursar e guarde consigo, pois estes documentos deverão ser entregues quando do retorno às atividades e atendimento presencial na Secretaria da FCR, juntamente comum **Comprovante de Residência** atualizado.

**O primeiro Boleto, com vencimento para 3 dias úteis, será registrado e receberá o link no e-mail** (automaticamente enviado pelo sistema) para pagamento do mês de julho (rematrícula). Os demais boletos também chegarão via e-mail (automaticamente enviado pelo sistema), mês a mês, e poderão ser impressos no Portal Acadêmico.

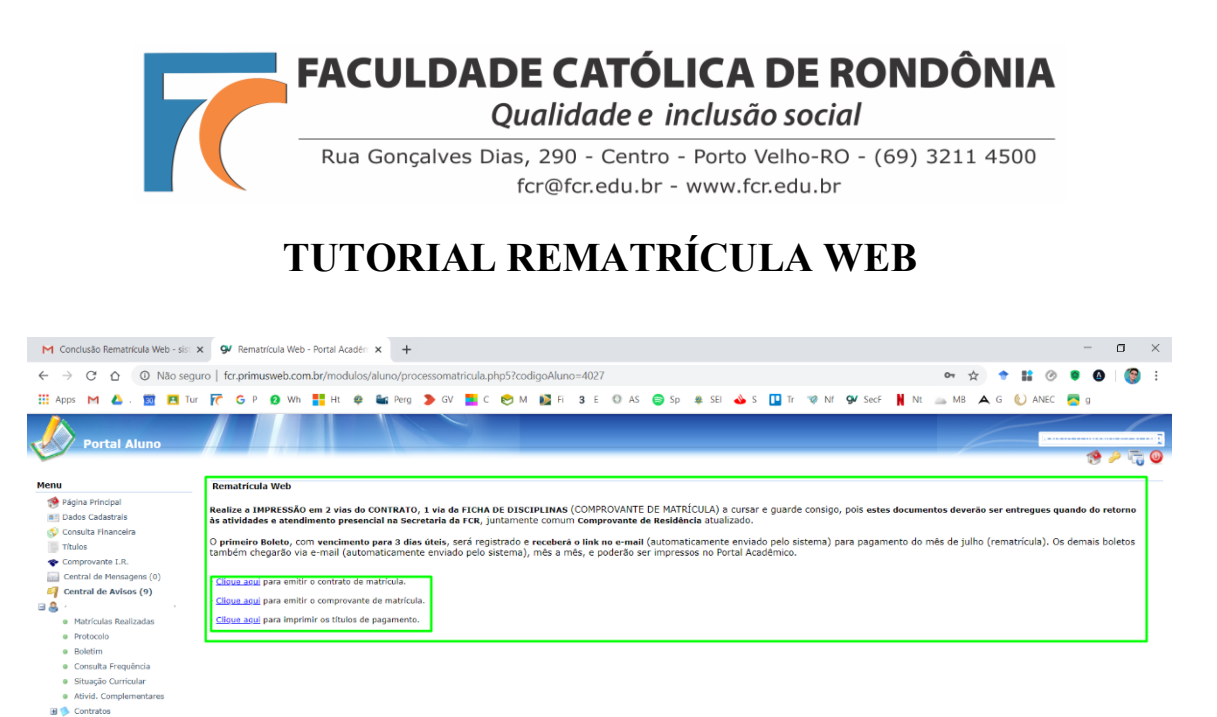

Atenciosamente, Profs. Renato Fernandes Caetano e Pedro Abib Hecktheuer Eventuais dúvidas: [rematriculaweb@fcr.edu.br](mailto:rematriculaweb@fcr.edu.br)

Rematrícula a **Processo de Rematrícula**